# etHIN Health Information Portal (eHIP) Quick Reference Guide

## **Connecting to the eHIP**

- Go to **[www.ethin.org](http://www.ethin.org/)** and click on the **Health Information Portal** button at the top of the page.
- Enter your Username and Password on the Sign In page, and then click **Sign In.**
- Answer the Security Question that is presented, and then click **Submit**.
- Read the **Notifications** for announcements, and then click **Continue**.
- Click on the **eHIP tile**.
- **Note**: A session times out (closes) after 15 minutes of inactivity for security purposes. If your session times out, simply log in again.

## **Reset Your Password**

There are two ways to reset your password:

- **Before Logging In** Click **Forgot Password** on the Sign In page.
- Enter your username, and then click **Continue.**
- Answer your security questions, clicking **Submit** after each answer.
- Enter your new password using the criteria presented on the Password Reset page. Click **Reset Password**.
- **Note**: You cannot reset your password if your account is locked. Please call the Help Desk.

© East Tennessee Health Information Network 2018 All Rights Reserved Rev 10/05/2018

- **After Logging In** Click on your user name at the top right of any page in the portal. Click **Profile.**
- Click **Password**, then **Change Password** on the next screen that appears. Complete the requested information, then click **Save**.
- Click **Return to Dashboard**.

## **Reset Your Security Questions**

- **After Logging In** Click on your user name at the top right of any page in the portal. Click **Profile.**
- Click **Security Questions**.
- Click the **+** sign beside the question that needs a new answer.
- Enter your new answer. Click **Save**.
- Click **Return to Dashboard**.
- **Note**: You cannot change your Security Question answers unless you are logged in.

## **Problems Logging In?**

- You are allowed three attempts, or 'strikes', to log into your account before it is locked for security purposes.
- If you make an error during login, you will see a message that says **Unable to login. Username and Password combination is not correct.**
- If you think you know your username and password and simply made an entry error,

re-enter your username and password and click **Sign In**.

- If you see the **Unable to login** message a second time, your account will be locked after the next incorrect try.
- To prevent this, click **Forgot Password,** and then follow the steps outlined under **Reset Your Password** in column 1 of this Guide.

## **Locked Out?**

- If your account is locked, call or email etHIN's Help Desk. We will help you log in.
- **IMPORTANT:** If you do not log in to your eHIP account for 30 days or more, your User credentials will be automatically disabled for security purposes. Call etHIN's Help Desk to reactivate your account.

#### **Logout**

- **REMEMBER TO LOG OUT** when you are finished with your session so that patient data is secure and protected at all times.
- Click your **User Name** at the top right of any page. Click **Log Out** to end your session.

#### **Additional Questions?**

**Help Desk Hours: Monday–Friday, 8 a.m.–5 p.m.**

#### **Email: [HelpDesk@ethin.org](mailto:HelpDesk@ethin.org)**

**Help Desk phone: 865-691-8433, option 1**

#### **Fax: 865-218-9392**

**After Hours / Weekends: [HelpDesk@ethin.org](mailto:HelpDesk@ethin.org)**

## **eHIP Icons and Status Codes**

Icons and Status Codes are used in columns on the different chart pages and within reports in the eHIP to give you information about the status of the report.

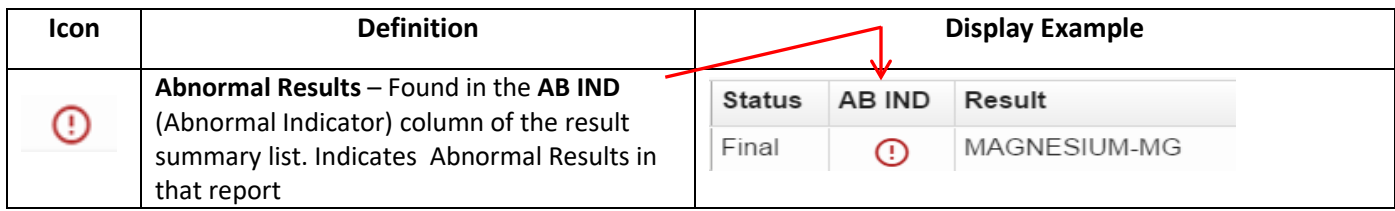

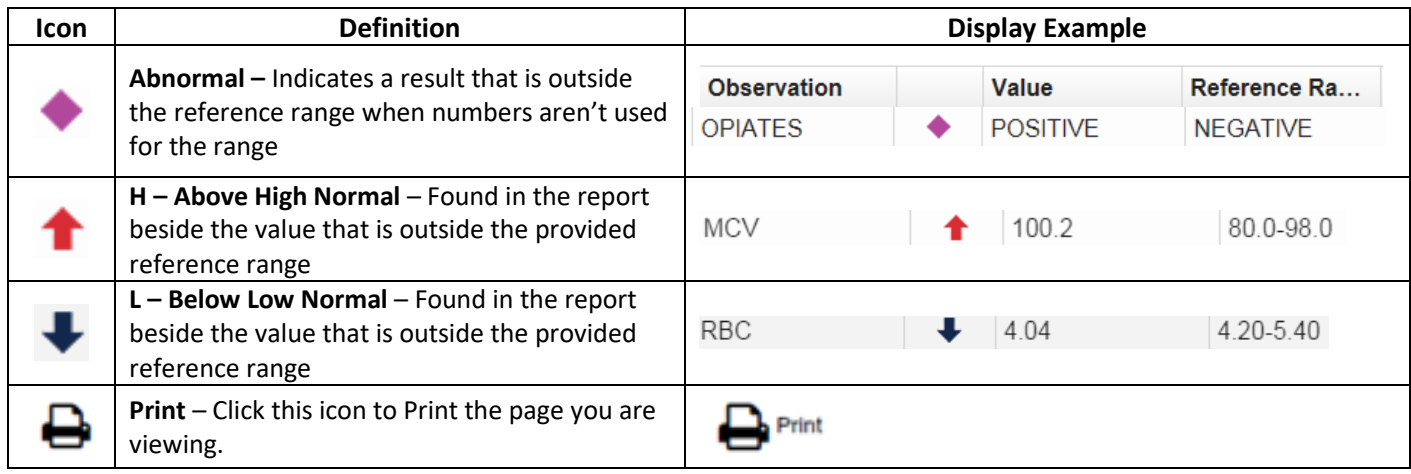

## **Lab Report Status Codes**

eHIP uses codes to indicate the status of the information being reported. Following is a chart of status codes and their definitions for lab reports.

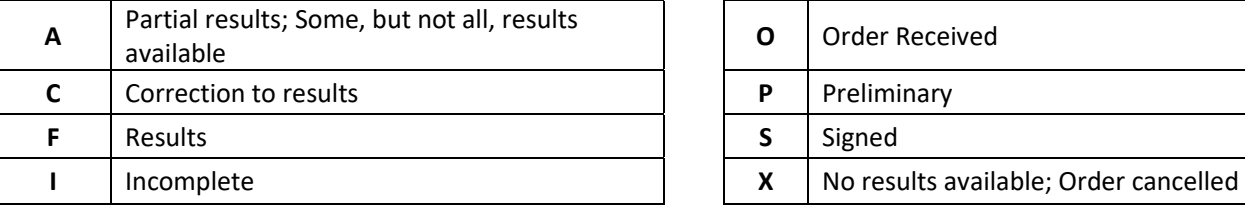

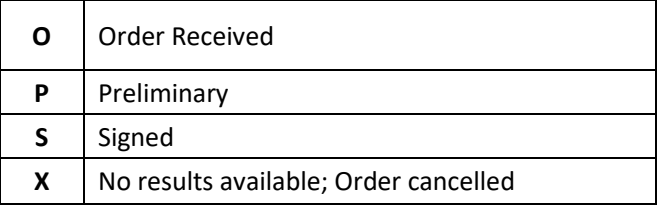

### **Radiology Report Status Codes**

Following is a chart of status codes and their definitions for radiology reports.

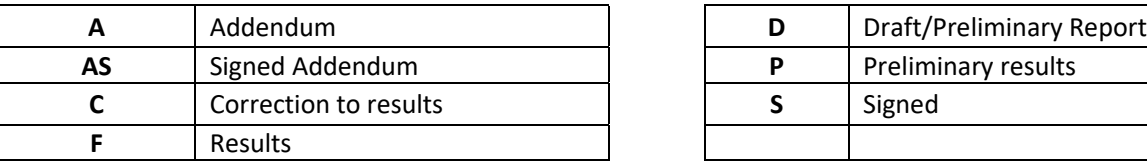

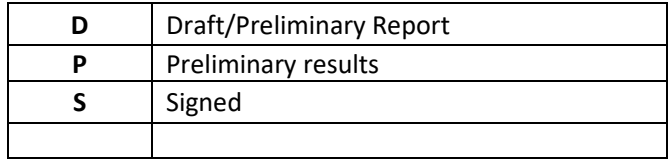

#### **Test Patients for Your Use**

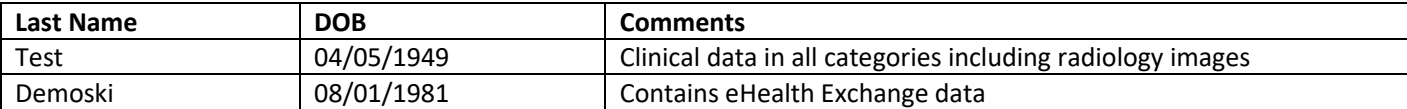

## **East TN Health Information Network**

10427 Cogdill Road, Suite 400 - Knoxville, TN 37932 **865-691-8433** [helpdesk@ethin.org](mailto:helpdesk@ethin.org)

**www.ethin.org**